#### **Formulare in html**

Bernd Blümel

Version: 1. April 2003

# **Inhaltsverzeichnis**

**Formulare 2**

### **Kapitel 1**

## **Formulare**

Formulare sind in html die einzige Interaktionsmöglichkeit mit den Benutzern unserer Internet bzw Intranetseiten. Formulare erlauben uns, Eingabefelder, Textfeldern (auch mehrzeilige), Listen usw. zu definieren. Unsere Benutzer können dort Eingaben tätigen und, wenn das Formular fertig ausgefüllt ist, dieses über einen Mausclick auf einen Button absenden.

Beim Erstellen des Formulars wird angegeben, was mit den Daten des Formulars nach dem Mausclick getan werden soll.

Grundsätzlich können die Daten des Formulars an den Server geschickt werden, um dann mit serverseitigen Technologien wie php oder Java-Servlets weiterverarbeitet zu werden. Vor dem Absenden der Daten ist es allerdings auch möglich, von auf dem Client laufenden JavaScript-Programmen Plausibilitätskontrollen (z.B. kann eine eingegebene PLZ wirklich eine PLZ sein) durchführen zu lassen.

Der einfachste Weg allerdings ist, die eingegebenen Daten des Formulars über email an einen voreingestellten Absender zu schicken. Dies wird in diesem Dokument behandelt<sup>1</sup>.

Doch starten wir zunächst mit einem einfachen Formular:

#### **Beispiel 1.1** *Ein einfaches Formular in html*

```
<!DOCTYPE HTML PUBLIC "-//W3C//DTD HTML 4.0//EN">
<html>
<head>
  <title>Neue Mitglieder</title>
  <meta http-equiv="Content-Type" content="text/html; charset=iso-8859-1">
  <meta name="GENERATOR" content="Quanta Plus">
</head>
<body >
  <h2> Beantragung der Mitgliedschaft im TC-S&uuml;dpark</h2>
  <p> Um Mitglied zu werden, f&uuml; llen Sie einfach
             folgendes Formular aus und schicken es ab.</p>
  <form action="mailto:Bernd.bluemel@fh-bochum.de?subject=Adresse"
                                  method="POST" enctype="text/plain">
        <table border="1" align="center">
             \epsilontr>
                 <td> Name </td>
                 <td> <input type="text" name="name" size="15"> </td>
             \langletr>
             \langle \text{tr} \rangle
```
<sup>1</sup>Die Behandlung von Formularen in php und JavaScript wird ersch¨opfend z.B. in Bernd Bl¨umel Javascript und php dargestellt.

```
<td> Vorname </td>
                 <td> <input type="text" name="vorname" size="15"> </td>
             \langle/tr>
             <tr>
                 <td> PLZ </td>
                 <td> <input type="text" name="plz" size="15"> </td>
             \langletr>
             \tt <tr>
                 <td> Stadt </td>
                 <td> <input type="text" name="stadt" size="15"> </td>
             \langletr>
             <tr>
                 <td> Strasse/Hausnummer </td>
                 <td> <input type="text" name="strasse" size="15"> </td>
             \langletr>
             <tr>
                 <td colspan="2" align="center">
                      <input type="Submit" value="Abschicken">
                 \langle t \rangle\langletr>
        </table>
  </form>
</body>
</html>
```
Dies Programm erzeugt im Browser das in Abb. 1.1 dargestellte Ergebnis: Nach dem Auslösen

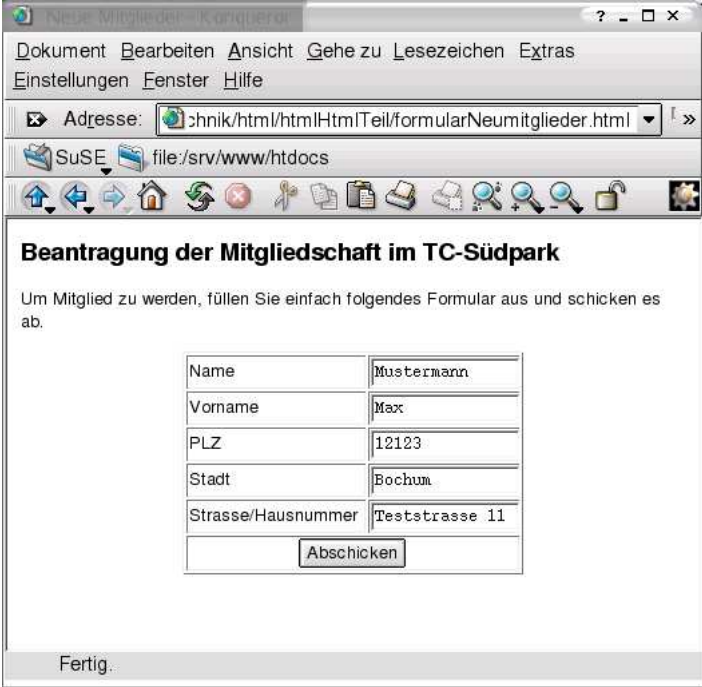

Abbildung 1.1: Ausgabe von Beispiel 1.1

des Abschicken-Knopfes wird eine email folgenden Inhalts versendet:

```
name=Mustermann
vorname=Max
plz=12123
stadt=Bochum
strasse=Testrasse 11
```
Doch besprechen wir nun den html-Code: Ein html-Formular wir durch eine Zeile wie

```
<form action="mailto:Bernd.bluemel@fh-bochum.de?subject=Adresse"
        method="POST" enctype="text/plain" name="mailFormular">
```
eingeleitet.

Hierbei bedeutet:

- **form:** Dies ist das Schlüsselwort in html, mit dem ein Formular eingeleitet werden muss.
- *action=:* Dies legt fest, was mit den Daten des Formulars geschen soll. In unserem Beispiel wird der Browser durch

```
action=mailto:Bernd.bluemel@fh-bochum.de?subject=Adresse
```
dazu veranlasst, die Daten des Formulars an meine email-Adresse zu schicken und als Betreff adresse einzutragen.

- method=: Dies legt fest, auf welche Art die Formulardaten übertragen werden. Für email-Versand ist dies immer Post. Eine genaue Erklärung dieses Parameters findet sich im php-Script.
- *enctype=:* Dies legt die Codierung der Daten fest. Wenn dieser Parameter nicht angegen wird, werden die Daten gemäß dem Mime-Typ

```
application/x-www-form-urlencoded
```
kodiert. Hierbei werden z.B. Leerzeichen durch das Plus-Zeichen ersetzt. Sonderzeichen und Umlaute werden durch spezielle Zeichenfolgen kodiert. Eine Übertragung der email ohne gesetzten enctype sähe folgendermaßen aus:

```
name=Mustermann&vorname=Max&plz=12123&
               stadt=Bochum&strasse=Teststra\%DFe+11
```
Beachten Sie, dass Sie die Encryption eigentlich nur beim email-Versand ändern müssen. Anwendungen erwarten kodierte Daten.

**• name=:** Dies legt den Namen ds Formulars fest. Für die jetzige Anwendung (Versand per email) spielt der Name keine Rolle. Wir gewöhnen uns dennoch an, unseren Formularen Namen zu geben, weil wir die Formulare aus JavaScript über ihren Namen ansprechen werden.

Beendet wird das Formular mit

</form>

Nach dem Formular-Tag können wie immer in html beliebige html-Tags folgen. Hier wird eine Tabelle in das Formular eingebettet. Dadurch stellen wir sicher, dass Eingabefelder und ihre Beschriftung nebeneinander ausgegeben werden.

Eingabefelder werden durch Anweisungen wie:

```
<input type="text" name="name" size="15">
```
erzeugt.

Hierbei ist:

- *input:* Dies ist das Schlüsselwort in html, mit dem ein Eingabefeld eingeleitet werden muss.
- *type=:* Hier wir die Art des Feldes festgelegt. Durch den Typ "Text" wird ein einzeiliges Texteingabefeld definiert.
- name=: Der Name des Texteingabefeldes wird festgelegt. Er wird bei der Mail-Übertragung dem Inhalt des Textfeldes vorangestellt. Darüberhinaus benötigen wir ihn, um aus JavaScript oder php auf den Inhalt des Textfeldes zuzugreifen.
- size=: Die Länge des Textfeldes wird festgelegt.

Schaltflächen zum Abschicken der Inhalte eines Formulars werden ebenfalls mit dem Input-Tag erzeugt.

```
<input type="Submit" value="Abschicken">
```
Durch

type="Submit"

wird das html-Element zu einer Schaltfläche, die die Inhalte eines Formulares überträgt. Der value-Parameter

value="Abschicken"

legt die Beschriftung des Button fest (vgl. Abb. 1.1). Value ist übrigens auch für Text-Eingabefelder erlaubt. Dort wird damit eine Vorbelegung des Feldes erzeugt. Weitere wichtige Typen sind:

- *type*= "Reset": Dieser Typ eines Eingabefeldes setzt alle Eingaben in das Formular zurück.
- type="Radio": Erzeugt radio-Buttons, dies sind Gruppen von auswählbaren Icons, von denen jeweils nur eines selektiert werden kann.

Wir veranschaulichen uns dies an Beispiel 1.2.

```
Beispiel 1.2 Ein Formular mit Reset und Radio-Buttons
```

```
<!DOCTYPE HTML PUBLIC "-//W3C//DTD HTML 4.0//EN">
<html>
<head>
  <title>Neue Mitglieder</title>
  <meta http-equiv="Content-Type" content="text/html; charset=iso-8859-1">
  <meta name="GENERATOR" content="Quanta Plus">
</head>
<body >
  <h2> Beantragung der Mitgliedschaft im TC-S&uuml; dpark</h2>
```

```
<p> Um Mitglied zu werden, füllen Sie einfach folgendes
              Formular aus und schicken es ab.</p>
  <form action="mailto:Bernd.bluemel@fh-bochum.de?subject=Adresse"
                                  method="POST" enctype="text/plain">
        <table border="1" align="center">
             <tr>
                 <td> Name </td>
                 <td> <input type="text" name="name" size="15"> </td>
             \langletr>
             <tr>
                 <td> Vorname </td>
                 <td> <input type="text" name="vorname" size="15"> </td>
             \langletr>
             \epsilontr>
                 <td> PLZ </td>
                 <td> <input type="text" name="plz" size="15"> </td>
             \langletr>
             <tr>
                 <td> Stadt </td>
                 <td> <input type="text" name="stadt" size="15"> </td>
             \langletr>
             <tr>
                 <td> Strasse/Hausnummer </td>
                 <td> <input type="text" name="strasse" size="15"> </td>
             \langletr>
             <tr>
             <tr>
                 <td> Geschlecht </td>
                 <td>
                     <input type="radio" name="geschlecht"
                                           value="m" checked> männlich <br>
                     <input type="radio" name="geschlecht"
                                           value="w"> weiblich <br>
                 \langle t \rangle\langletr>
             <tr>
                 <td align="center">
                     <input type="Submit" value="Abschicken">
                 \langle t \rangle<td align="center">
                     <input type="Reset" value="Zur&uuml;cksetzen">
                 \lt/\text{td}\langletr>
        </table>
  </form>
</body>
</html>
```
Beispiel 1.2 erzeugt im Browser das in Abb. 1.2 dargestellte Ergebnis: Nach dem Abschicken des Formulars (clicken auf den Button mit der Beschriftung Abschicken) wird eine email folgenden Inhalts erzeugt:

name=Mustermann

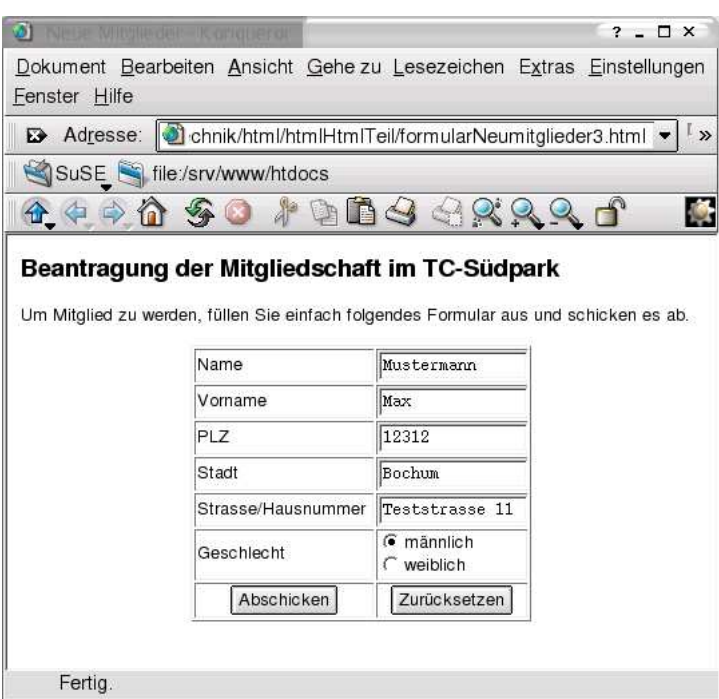

Abbildung 1.2: Ausgabe von Beispiel 1.2

```
vorname=Max
plz=12312
stadt=Bochum
strasse=Teststrasse 11
geschlecht=m
```
Die Betätigung der Schaltfläche mit der Beschriftung Zurücksetzen führt zu dem in Abb. 1.3 dargestellten Ergebnis.

Radio-Buttons werden durch die Zeilen

```
<input type="radio" name="geschlecht"
                  value="m" checked> männlich <br>
<input type="radio" name="geschlecht"
                  value="w"> weiblich <br>
```
definiert. Radio-Buttons wird über das name-Attribut ein Namen zugewiesen. Dieser Name muss für alle Radio-Buttons einer Gruppe identisch sein. Der Wert des value-Attributs des angeclickten Buttons wird übertragen. Durch das Attribut "checked" kann ein Wert vorselektiert werden.

Zum Abschluss betrachten wir Auswahllisten.

**Beispiel 1.3** *Ein Formular mit Auswahllisten*

```
<!DOCTYPE HTML PUBLIC "-//W3C//DTD HTML 4.0//EN">
<html>
<head>
  <title>Neue Mitglieder</title>
  <meta http-equiv="Content-Type" content="text/html; charset=iso-8859-1">
```
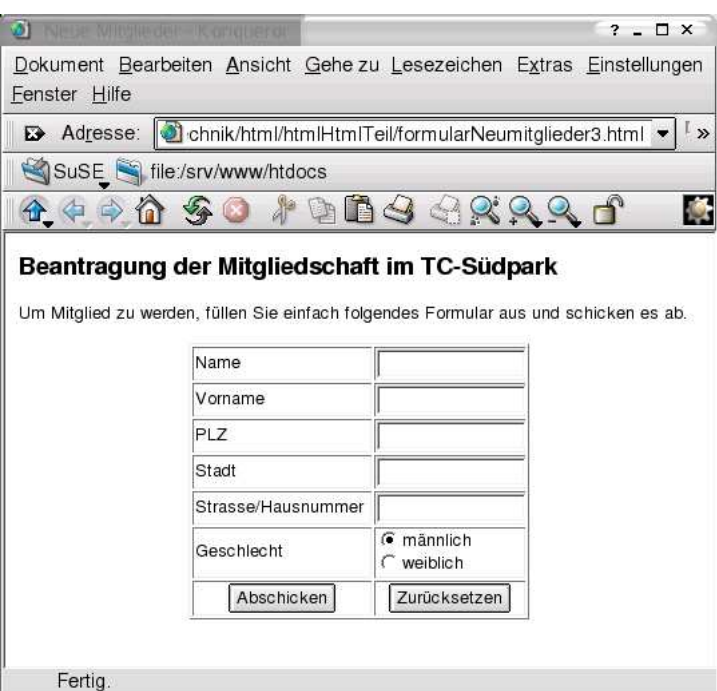

Abbildung 1.3: Ausgabe von Beispiel 1.2 nach Zur¨ucksetzen

```
<meta name="GENERATOR" content="Quanta Plus">
</head>
<body >
  <h2> Beantragung der Mitgliedschaft im TC-S&uuml;dpark</h2>
  <p> Um Mitglied zu werden, füllen Sie einfach folgendes
             Formular aus und schicken es ab.</p>
  <form action="mailto:Bernd.bluemel@fh-bochum.de?subject=Adresse"
                                method="POST" enctype="text/plain">
        <table border="1" align="center">
            <tr>
                <td> Name </td>
                <td> <input type="text" name="name" size="15"> </td>
            \langletr>
            <tr>
                <td> Vorname </td>
                <td> <input type="text" name="vorname" size="15"> </td>
            \langletr>
            <tr>
                <td> PLZ </td>
                <td> <input type="text" name="plz" size="15"> </td>
            \langletr>
            <tr>
                <td> Stadt </td>
                <td> <input type="text" name="stadt" size="15"> </td>
            \langletr>
            <tr>
                <td> Strasse/Hausnummer </td>
                <td> <input type="text" name="strasse" size="15"> </td>
```

```
\langletr>
             <tr>
             <tr>
                  <td> Geschlecht </td>
                  <td>
                       <input type="radio" name="geschlecht"
                                             value="m" checked> männlich <br>
                       <input type="radio" name="geschlecht"
                                             value="w"> weiblich <br>
                  \langle t \rangle\langle/tr>
             <tr>
                  <td> Erm&auml; &szlig; igung </td>
                  <td>
                       <select name="status">
                           <option value="kind">Kind</option>
                           <option value="student">Student</option>
                           <option value="erwachsener">Erwachsener</option>
                       </select>
                  \langle t \rangle\langletr>
             <tr>
                  <td align="center">
                       <input type="Submit" value="Abschicken">
                  \langle t \rangle<td align="center">
                       <input type="Reset" value="Zur&uuml;cksetzen">
                  \langle t \rangle\langletr>
         </table>
  </form>
</body>
</html>
```
Beispiel 1.3 erzeugt im Browser das in Abb. 1.4 dargestellte Ergebnis: Nach dem Abschicken des Formulars (clicken auf den Button mit der Beschriftung Abschicken) wird eine email folgenden Inhalts erzeugt:

```
name=Mustermann
vorname=Max
plz=12312
stadt=Bochum
strasse=Teststrasse 11
geschlecht=m
status=student
```
Auswahllisten werden also mit

```
<select name="status">
    <option value="kind">Kind</option>
    <option value="student">Student</option>
    <option value="erwachsener">Erwachsener</option>
</select>
```
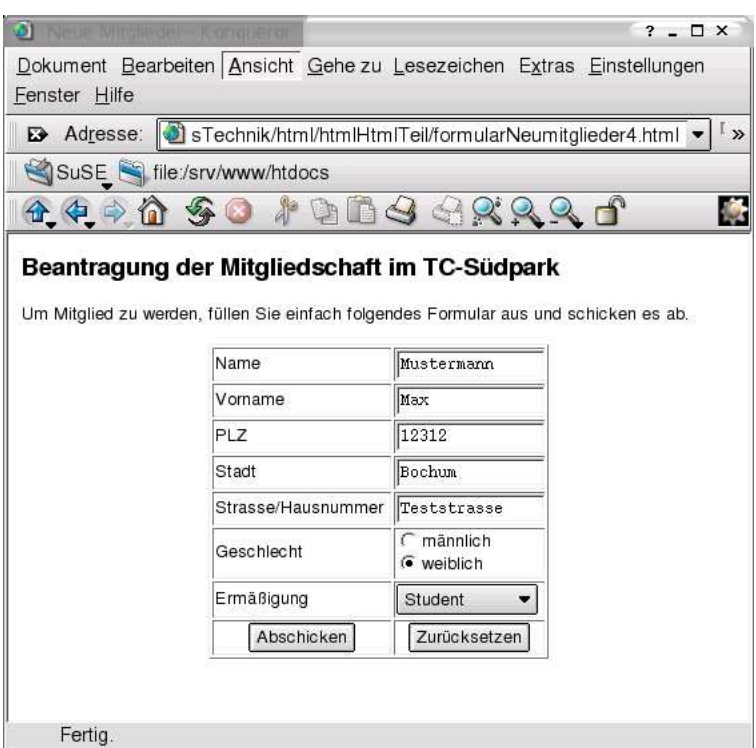

Abbildung 1.4: Ausgabe von Beispiel 1.3

erzeugt. Innerhalb des Select-Tags wird über das name-Attribut der Name der Auswahlliste vergeben. Die darzustellenden Punkte der Auswahlliste werden durch das Option-Tag erzeugt. Dargestellt wird der Text zwischen <option> und </option>. Übertragen wird der Wert des value-Attributs der ausgewählten Option.

Dies sind nicht die einzigen Formularelemente. Eine ausführliche Darstellung aller in html möglicher Formularelemente findet sich in: http://selfhtml.teamone.de.

Alle Formularelemente müssen innerhalb des form-Tags auftreten.

Ein Wort noch zum Übertragen der Formulare mit email. Dies ist eine Funktion des Browsers. Sie wird nicht von allen Browsern in allen Konfigurationen unterstützt. Es ist daher nicht unbedingt die beste Möglichkeit, Formularinhalte über das Internet oder ein Intranet zu übertragen. Andere Möglichkeiten werden Sie in Kürze beim php-Kurs erlernen.